**II Jornadas de Enseñanza e Investigación Educativa en el campo de las Ciencias Exactas y Naturales** *Actas***, II (2): 81-89, 2009. La Plata.**

# **SISTEMA DIDÁCTICO DE PROYECCIÓN ORTOGONAL PARA FACILITAR EL APRENDIZAJE DE LA GEOMETRÍA DESCRIPTIVA Y EL DIBUJO TÉCNICO - SIPO**

### *RAMÍREZ, O. J.*

Univ. Nacional de General Sarmiento Juan M. Gutiérrez 1150 (B1613GSX), Los Polvorines oramirez@ungs.edu.ar

#### **RESUMEN**

El desarrollo es un novedoso recurso didáctico destinado a mejorar el proceso enseñanzaaprendizaje de la Geometría Descriptiva y el Dibujo técnico. Se compone de tres planos rebatibles que forman el triedro de proyección, un conjunto de accesorios que le permite al docente preparar sus propios ejemplos y un set de ejercicios resueltos. A través de ejemplos prácticos, permite visualizar fácilmente cómo se realizan las proyecciones ortogonales en los distintos planos del triedro y su posterior rebatimiento. La visualización de este proceso ayuda a comprender cómo se realiza el proceso de pasar de un objeto en el espacio a su representación bidimensional. Este dispositivo didáctico también puede ser utilizado en la explicación de temáticas de asignaturas como matemática y física, siempre con el objetivo de facilitar la interpretación de la representación gráfica bidimensional, por ejemplo: integrales espaciales, vectores, entre otras variantes.

Palabras clave: dispositivo didáctico, geometría descriptiva, dibujo técnico, proyección ortogonal, representación bidimensional**.** 

### **DESCRIPCIÓN DE LA PROBLEMÁTICA DETECTADA**

El Dibujo Técnico suministra los elementos esenciales para la solución de los problemas que se presentan en la industria cuando es necesario representar y planear cualquier obra que debe ejecutarse (Pezzano, 1979). Por otra parte el Dibujo Técnico es el lenguaje a través del cual el técnico, por un lado, registra sus ideas y la información exterior y, por otro, las comunica a otras personas para su materialización práctica (Félez, 1999).

El impulso más fuerte hacia el Dibujo Técnico Industrial actual viene de la mano de Gaspar Monge (1743-1818), matemático francés al servicio de Napoleón. En su tratado Geometría Descriptiva presenta las bases de esta ciencia (Félez, 2005).

La Geometría Descriptiva se encarga de la proyección de figuras de tres dimensiones en el plano bidimensional, de tal forma que, con manipulaciones geométricas, permite determinar longitudes, ángulos, formas y toda información geométrica de la figura tridimensional (Earle, 2001). El recurso que utiliza la Geometría Descriptiva y el Dibujo Técnico para registrar la información de los objetos es el de proyectarlos sobre superficies planas, utilizando la técnica de la proyección cilíndrica ortogonal.

La representación ortogonal se obtiene mediante proyecciones ortogonales paralelas, dando por resultado vistas planas bidimensionales (Instituto Argentino de Normalización, 2003).

El proceso se compone básicamente de dos etapas,  $1^{100}$  la proyección del objeto sobre los planos de proyección (figura 1) y  $2^{d_0}$  el rebatimiento de los planos de proyección para obtener una resolución completa bidimensional (figura 2).

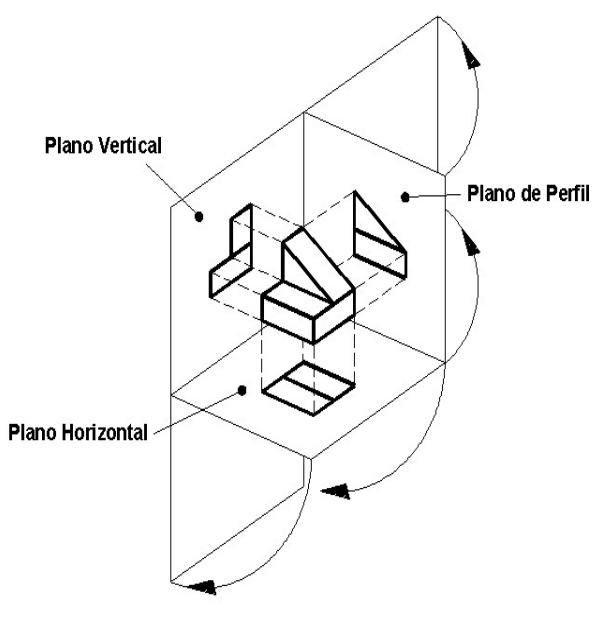

*Figura 1 Proceso de rebatimiento de las proyecciones* 

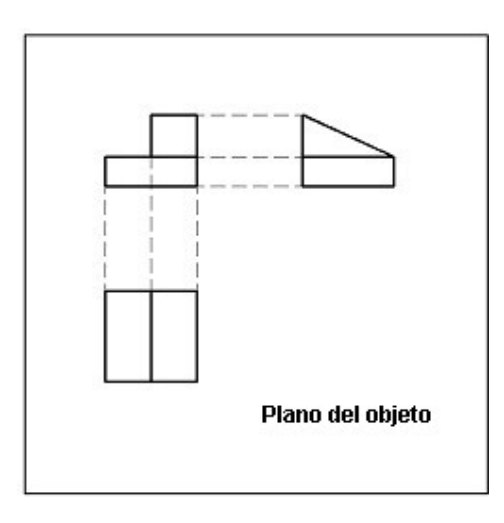

*Figura 2 Representación bidimensional del objeto* 

Este proceso se enseña en diversas asignaturas (generalmente Geometría Descriptiva y Dibujo Técnico) de carreras técnicas de Escuelas de Enseñanza media y en carreras de Ingeniería y Arquitectura.

El mecanismo de pasar de un objeto tridimensional a su proyección plana suele generar muchas dificultades en los estudiantes para internalizar y conceptualizar los dos pasos que lo componen, proyección y rebatimiento.

Este desarrollo busca facilitarle al estudiante, a través de la visualización de todo el proceso, la comprensión y la conceptualización del mismo.

Actualmente, algunos docentes suelen hacer un tipo de dispositivo muy rudimentario realizado con hojas dobladas (que hacen las veces de planos de proyección) donde dibujan las proyecciones y simulan el proceso de proyección y rebatimiento (figura 3).

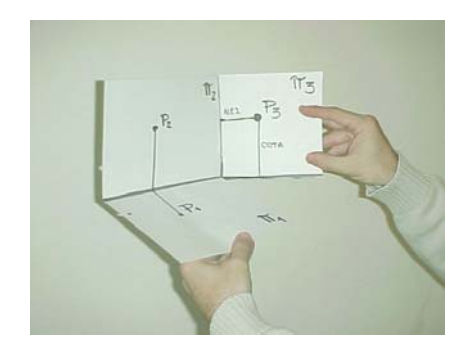

*Figura 3 Dispositivos rudimentarios utilizados actualmente* 

El dispositivo didáctico SiPO permite solucionar de una forma más integral la problemática detectada. Es muy fácil de utilizar y será de gran utilidad para los docentes de todas aquellas asignaturas de Geometría Descriptiva y Dibujo Técnico, en las que se enseñe el proceso de proyección y rebatimiento.

Si bien en este documento se hace hincapié en la utilización para Geometría Descriptiva y Dibujo Técnico, también puede ser de gran utilidad en la explicación de temáticas de asignaturas como matemática y física, siempre con el objetivo de facilitar la interpretación de la representación gráfica bidimensional, por ejemplo: integrales espaciales, vectores, entre otras variantes.

El producto puede ser utilizado tanto por el docente para la explicación de los temas relacionados con proyecciones ortogonales como por los estudiantes al resolver los diferentes problemas que se les presenten.

## **DESCRIPCIÓN DEL DESARROLLO DIDÁCTICO**

SiPO es un novedoso recurso didáctico, destinado a mejorar los procesos de enseñanza y de aprendizaje de la Geometría Descriptiva y el Dibujo Técnico.

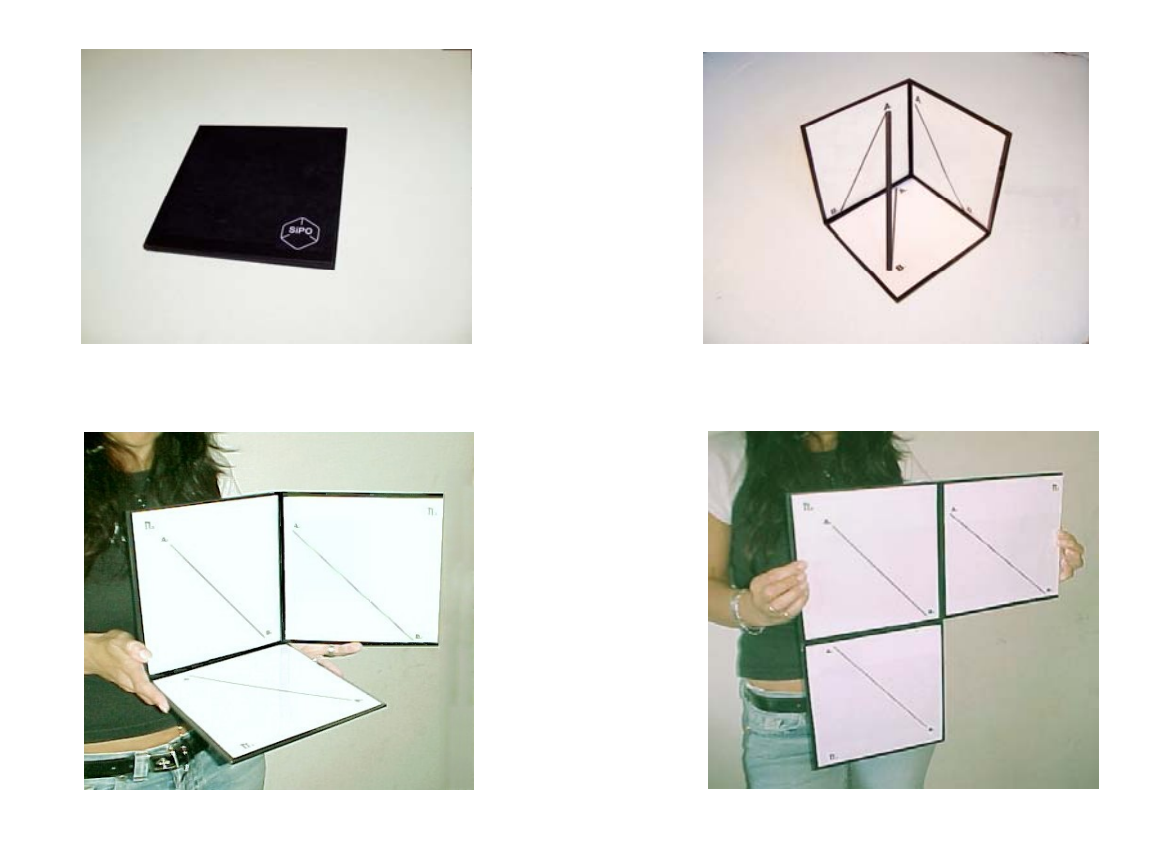

*Figura 4 Dispositivo SiPO en sus distintas posiciones de uso* 

Se compone de tres planos rebatibles que forman el triedro de proyección (figura 4), un conjunto de accesorios y un set de ejercicios resueltos.

SiPO, a través de ejemplos prácticos, permite al estudiante de Geometría Descriptiva y Dibujo Técnico visualizar fácilmente cómo se realizan las proyecciones ortogonales en los distintos planos del triedro y su posterior rebatimiento.

La visualización de este proceso le ayuda al estudiante a comprender cómo se realiza el proceso de pasar de un objeto en el espacio a su representación bidimensional.

SiPO viene provisto de un set de ejercicios resueltos que cubren una amplia gama de problemáticas. También incluye un set de accesorios que le permite al docente preparar sus propios ejemplos.

Otra variante que presenta este desarrollo es su utilización como pizarra, esto permite improvisar rápidamente ejercicios tanto por parte del docente como del estudiante.

Se muestra a modo de ejemplo cómo funciona el dispositivo en el caso de proyectar una recta ubicada en una posición espacial cualquiera.

El dispositivo originalmente está plegado, en esta posición ocupa muy poco lugar. Luego se despliegan los tres planos (figura 5) y, dependiendo del ejercicio elegido, se colocan las tres proyecciones impresas.

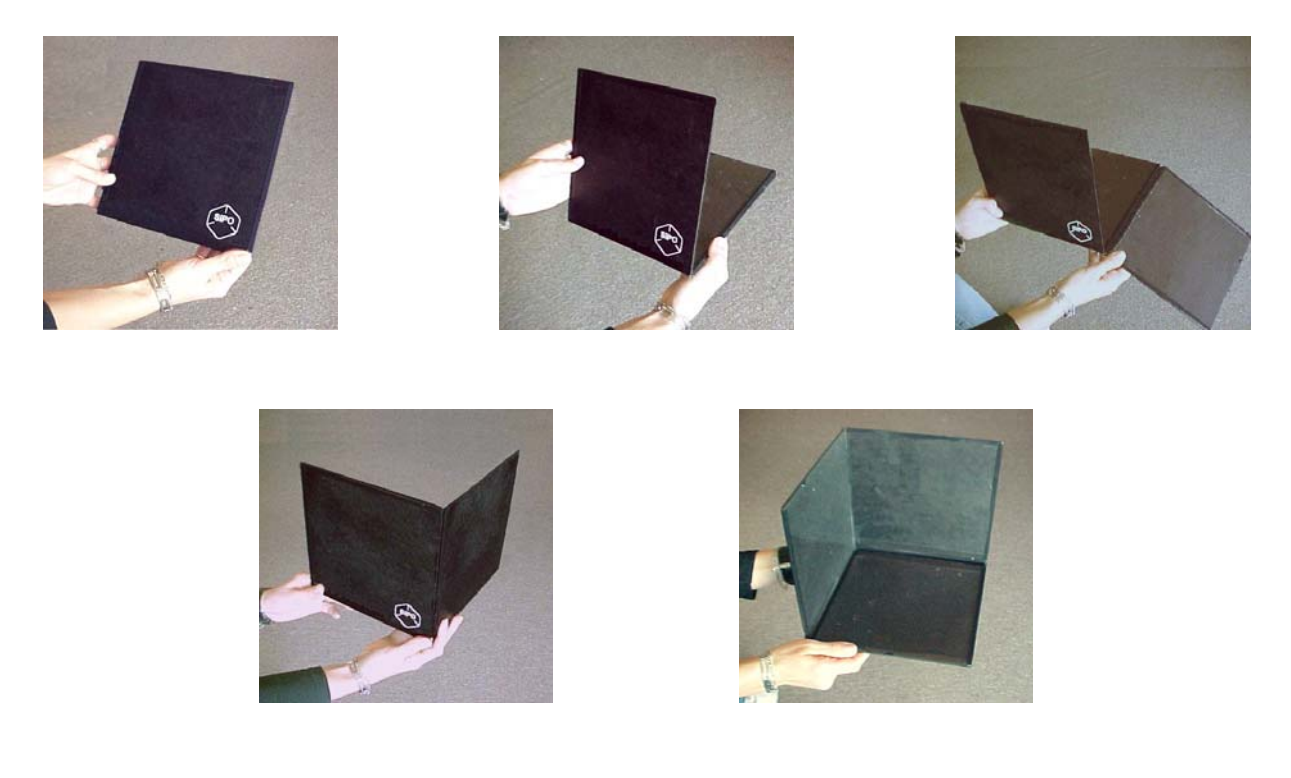

*Figura 5 Proceso de desplegado de los planos rebatibles* 

Las proyecciones se insertan muy fácilmente entre el plano de proyección y el sobre transparente que las contiene (figura 6). Estas proyecciones son provistas con los ejercicios resueltos que trae el producto o pueden ser impresas por el docente si se trata de un ejemplo preparado por él.

Seguidamente se colocan los planos en la posición del triedro fundamental (figura 7) y se ubica el elemento a proyectar. En el caso que se presenta como ejemplo se trata de una recta cuya longitud se puede regular debido a que su estructura es de tipo telescópica.

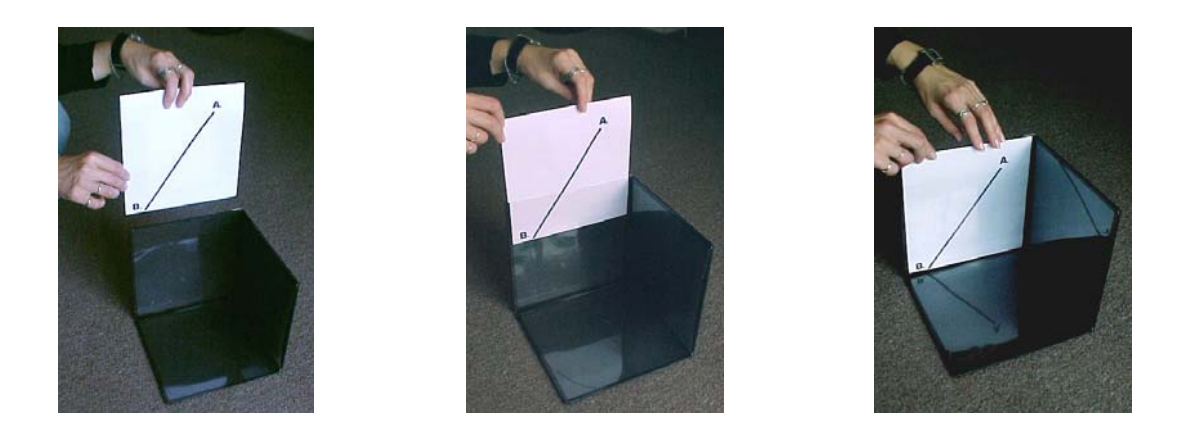

*Figura 6 Forma en que se colocan las proyecciones en los planos rebatibles* 

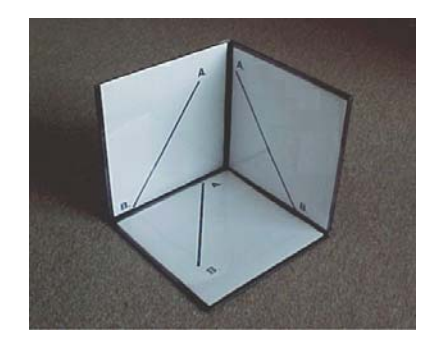

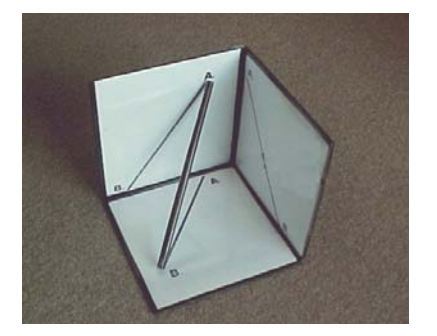

*Figura 7 Dispositivo en posición del triedro de proyección con y sin el objeto a proyectar* 

La recta se fija a los planos de proyección, pues está en sus extremos posee imanes y los planos de proyección tienen internamente finas placas metálicas.

En ese momento, el docente está en condiciones de exponer a los estudiantes el objeto en el espacio (en este caso una recta) y, al mismo tiempo, sus tres proyecciones ortogonales sobre los planos de proyección en sus posiciones originales. Este conjunto de elementos es de suma importancia, pues le permite ver al estudiante la primera etapa de la resolución del problema de proyección ortogonal, en el que coexisten el objeto a proyectar en la posición real en el espacio y las proyecciones previas a ser rebatidas a la posición final.

Luego, el docente retira la recta y gira el plano de proyección horizontal noventa grados hacia abajo. A continuación gira el plano lateral noventa grados hacia atrás (figura 8), y deja los tres planos de proyección alineados en la posición final de resolución.

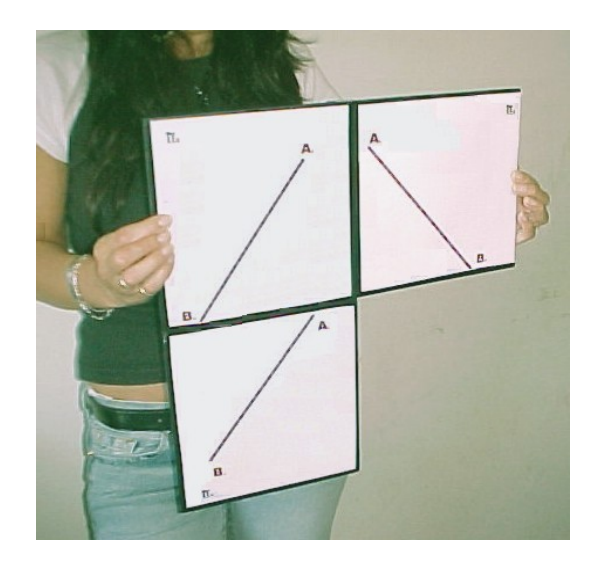

*Figura 8 Dispositivo con todos sus planos rebatidos* 

La secuencia de rebatimiento le permite al estudiante visualizar el proceso de obtención de las proyecciones bidimensionales. A su vez, la visualización de este proceso le da al estudiante la posibilidad de generar autonomía en la resolución y comprensión del problema de proyección (pasar del objeto en el espacio a su proyección plana). De ese modo, el alumno logrará en poco tiempo internalizar el proceso de abstracción sin necesidad de ningún otro recurso.

Existen dos formas de utilizar el SiPO

**Opción 1 - Ejemplos predeterminados** SiPO está provisto de una serie de ejercicios resueltos, que cubren una amplia gama de problemáticas vinculadas a la Geometría Descriptiva (básicamente problemas con rectas y planos) y al Dibujo Técnico (resolución de piezas).

Los problemas resueltos incluyen los accesorios necesarios (rectas, planos, piezas entre otros) y las proyecciones impresas (estas son plastificadas para evitar el deterioro con el uso).

En este caso el docente debe desplegar el SiPO, colocarle las proyecciones impresas en cada plano de proyección (esto se realiza muy fácilmente). Luego se colocan los planos de proyección en la posición del triedro fundamental.

A partir de este último paso se puede ubicar el elemento a proyectar y realizar la explicación correspondiente.

En la figura 9 se puede observar un ejemplo de proyección de una pieza (apoyada sobre un soporte transparente) provista con el producto.

# Pieza ejemplo

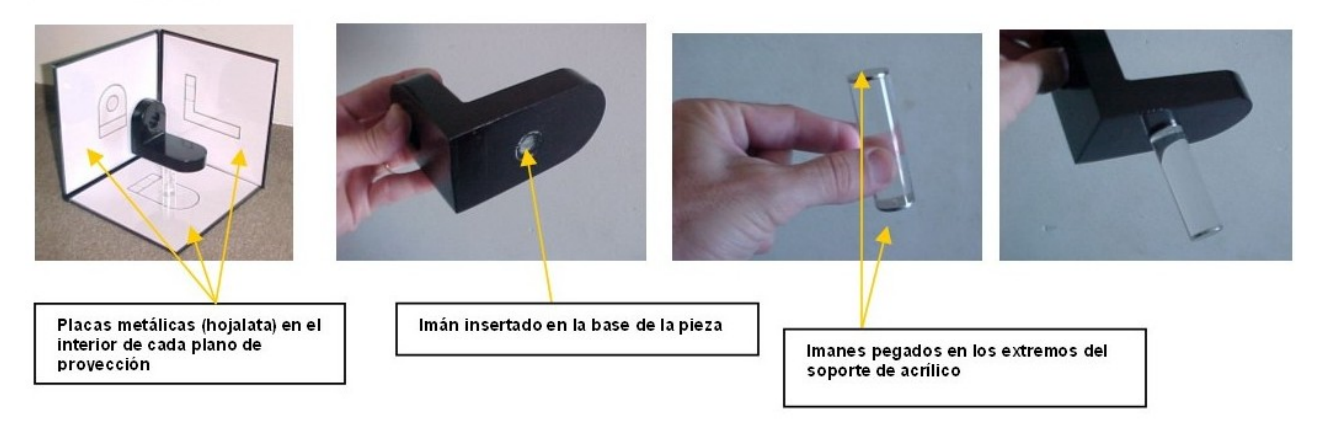

*Figura 9 Pieza didáctica y accesorios provistos por el dispositivo* 

En la figura 10 podemos ver el resto de los accesorios que forman parte del desarrollo didáctico.

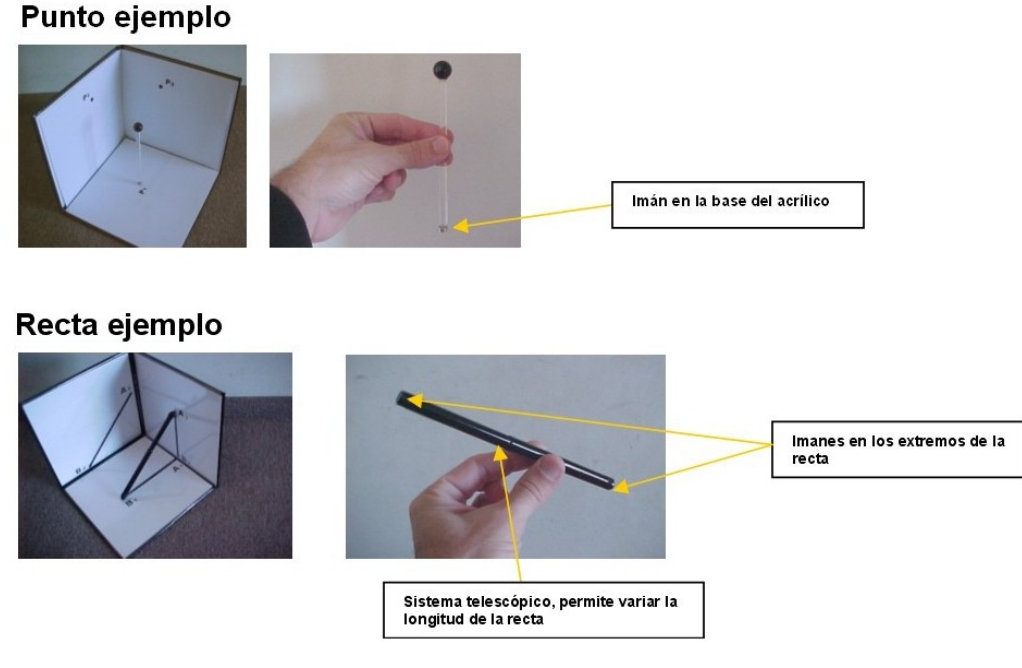

*Figura 10 Accesorios provistos por el dispositivo para la proyección de puntos y rectas* 

**Opción 2 - Ejemplos preparados por el docente** El docente si lo considera necesario, puede diseñar sus propios ejemplos. Para esto debe generar las tres proyecciones que van a ir ubicadas en los planos de proyección. Esto lo puede hacer con un software, preferentemente Autocad (actualmente es el software más utilizado en los cursos de Dibujo Técnico, prácticamente en el 100%), y luego imprimirlas en hojas tamaño A4 (297 x 210 mm), puesto que la cavidad en la que se insertan las proyecciones es de forma cuadrada de 210 mm de

lado. Luego de imprimirlas, el usuario sólo deberá doblarlas o cortarlas para conformar una hoja de 210 x 210 mm (figura 11).

Estas medidas de las cavidades porta impresiones (210 x 210 mm) se adaptan perfectamente a la funcionalidad del producto y facilitan la obtención de hojas impresas por parte del docente. Otra variante de uso es utilizar los planos rebatibles como una pizarra sobre la cual el docente puede improvisar ejercicios rápidamente.

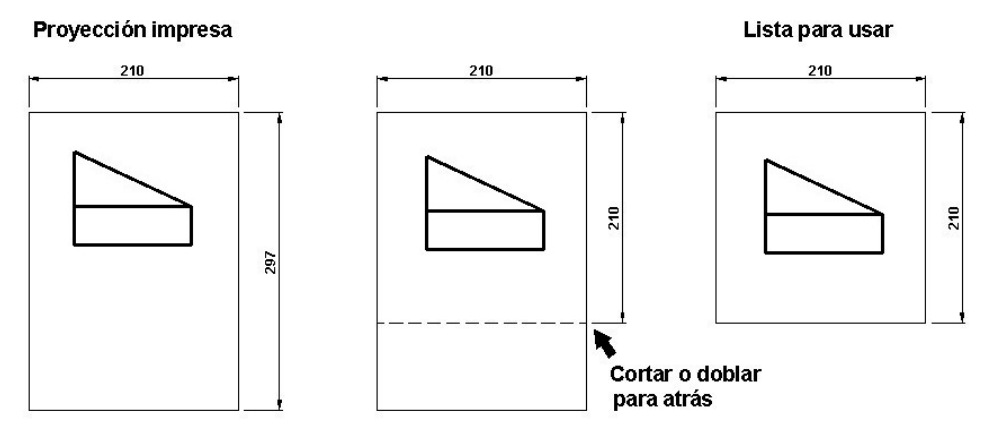

*Figura 11 Proceso para preparar proyecciones diseñadas por el docente* 

## **BIBLIOGRAFÍA**

Earle, J., (2001). *Engineering Design Graphics*. New Jersey, Prentice Hall, pág. 3.

Félez, J.; Martínez, M., (1999). *Dibujo Industrial*. Madrid, Editorial Síntesis, pág. 19.

Félez, J.; Martínez, M., (2005). *Fundamentos de Ingeniería Gráfica*. Madrid, Editorial Síntesis, pág. 19.

Instituto Argentino de Normalización, (2003). *Manual de Normas IRAM de Dibujo Tecnológico.* Buenos Aires , pág. 13.

Pezzano, A.; Puertas, F., (1979). *Manual de Dibujo Técnico Tomo 2*. Buenos Aires, Librería y Editorial Alsina, pág. 1.